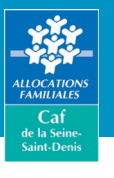

#### Vous devez de l'argent à la Caf ?

Le remboursement en ligne c'est gratuit, rapide, sécurisé et accessible 24h/24. Connectez-vous à votre espace personnel Mon compte via le site caf. fr ou via l'application mobile "Caf - Mon compte" avec votre numéro de Sécurité sociale, votre mot de passe et votre carte bancaire.

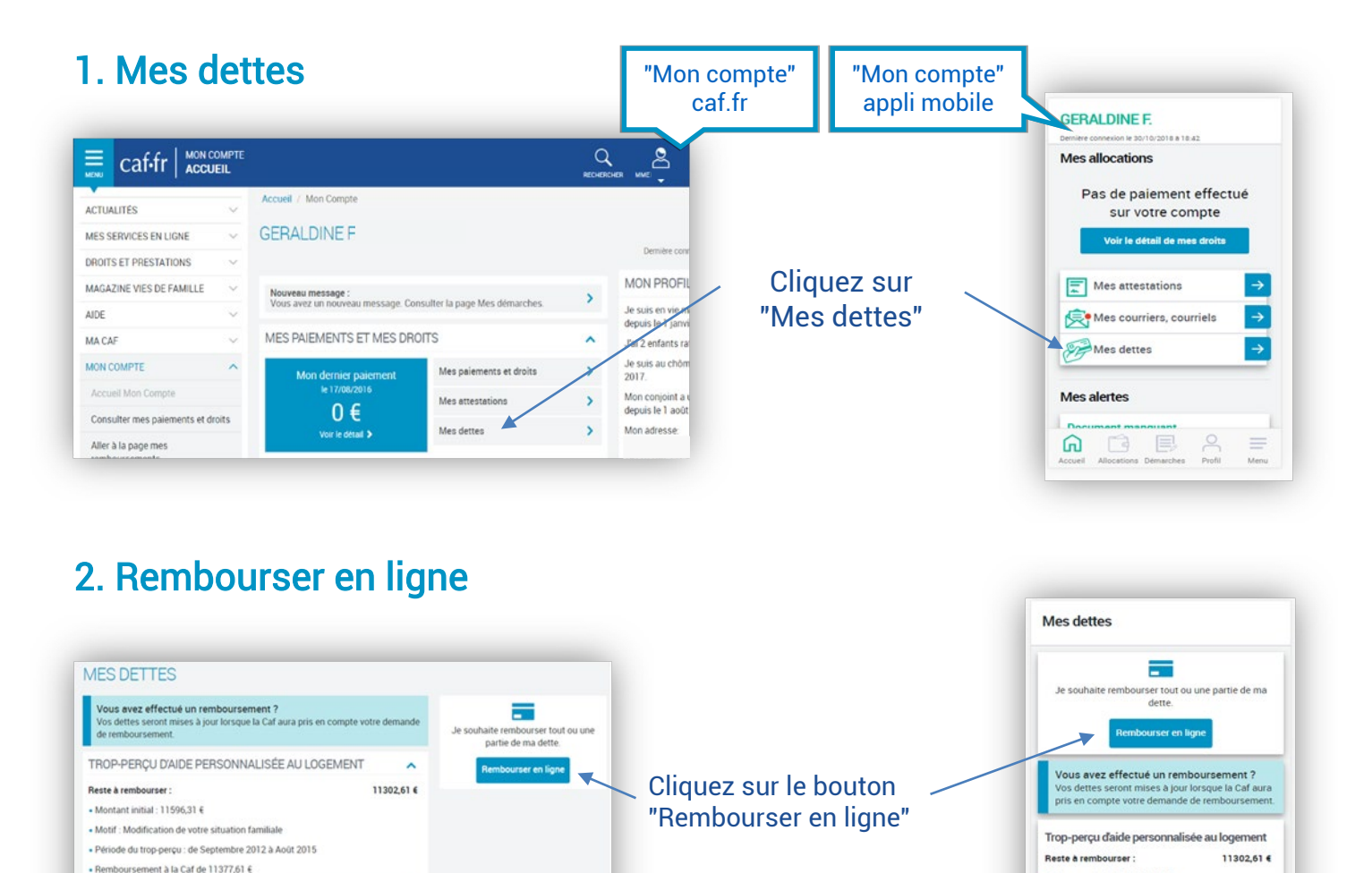

• Montant initial : 11596.31  $\epsilon$ 

· Motif : Modification de votre situation familiale - moni-inconstruction of the studies nature.<br>Periode du trop-perçu : de Septembre 2012 à Août • Remboursement à la Caf de 11377.61 €

Détail des opérations

## 3. Montant du remboursement

Détail des opérations  $\begin{bmatrix} 0 \\ 0 \end{bmatrix}$ 

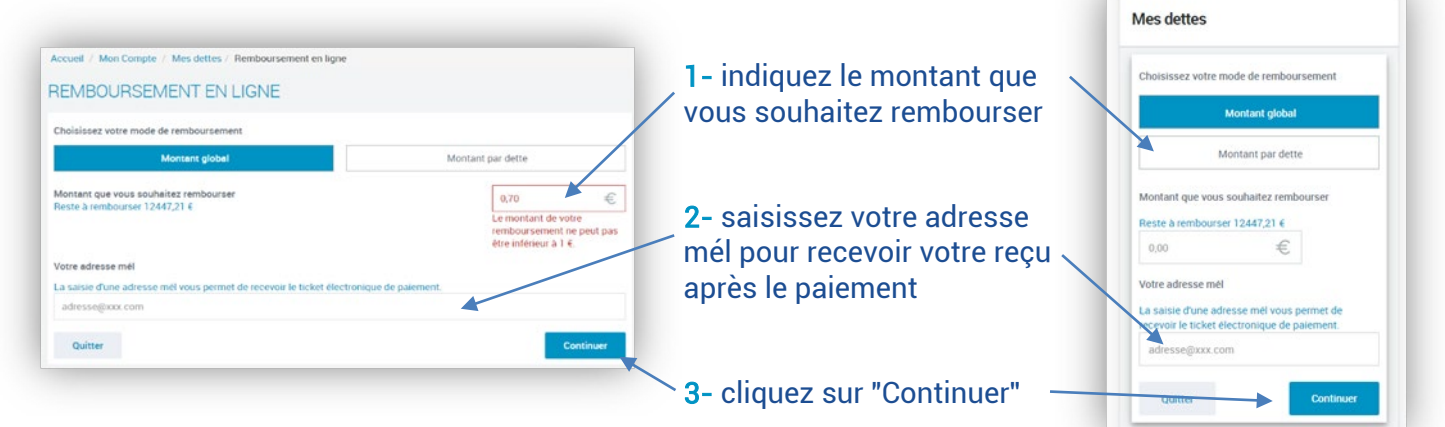

Caf de la Seine-Saint-Denis - Service communication - Octobre 2021 - Crédits photos Cnaf

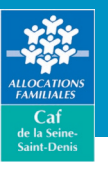

# REMBOURSER UNE DETTE EN LIGNE EN QUELQUES CLICS

# 4. Récapitulatif avant paiement

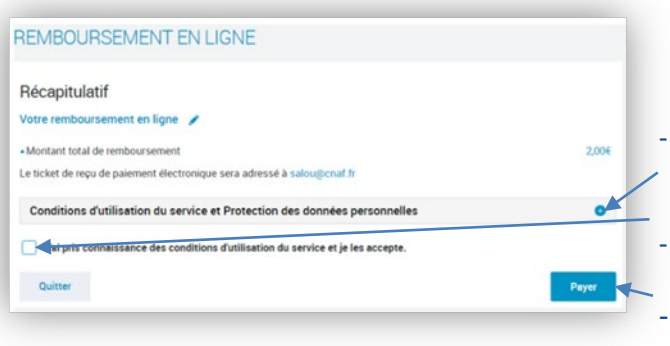

- vérifiez les informations que vous avez saisies (montant du remboursement et adresse mél)
- consultez les conditions d'utilisation sur service en cliquant sur  $\bullet$  cochez la case "J'ai pris connaissance…"
- cliquez sur le bouton "Payer" pour accéder au site de paiement PayZen.

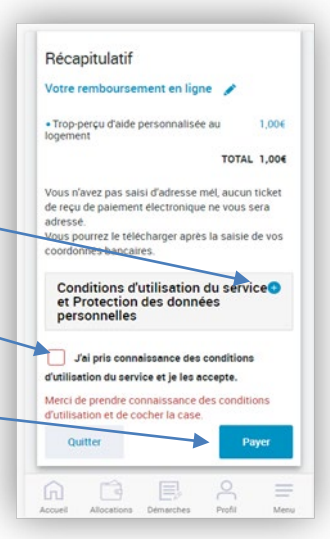

### 5. Le paiement en ligne sur le site PayZen

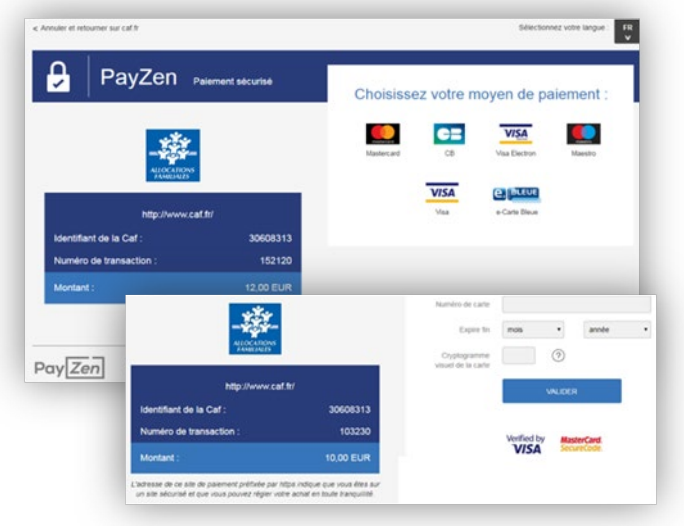

- choisissez votre moyen de paiement
- saisissez les données de votre carte bancaire (n° de carte, date d'expiration et cryptogramme)
- cliquez sur "Valider".

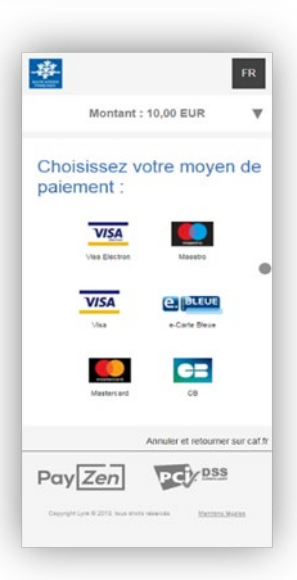

# 6. Suivi de votre démarche

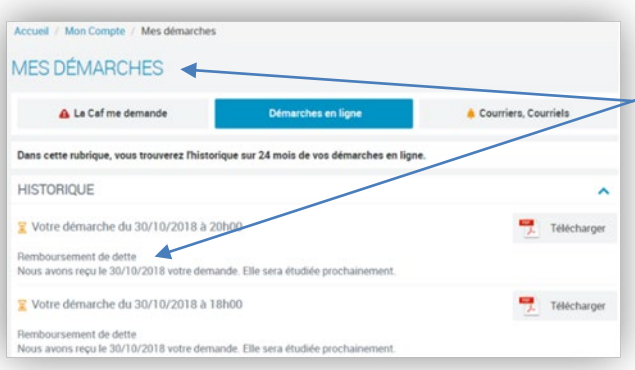

paiement dans votre espace Mon compte, rubrique "Mes démarches".

Le montant de votre dette sera mis à jour dans la rubrique "Mes dettes" après le traitement de votre paiement par la Caf.

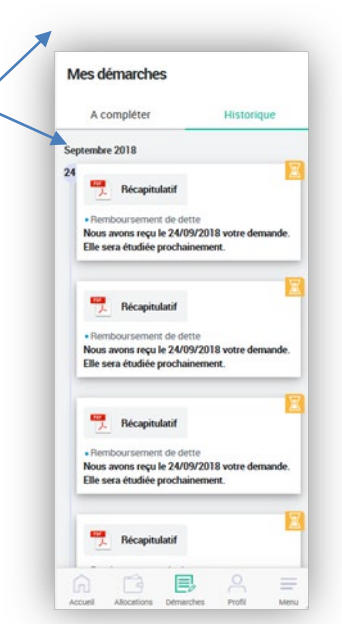